# **INCLUSION FOR PS3**

Congratulations on purchasing the IntensaFIRE 2.0! We're positive you'll love all the IntensaFIRE 2.0 has to offer. We're always open to your comments and suggestions for extra features so if you find anything is missing, don't hesitate to get it touch.

#### Getting to know your controller At first you may be wondering how on earth the IF2 works when there appears to be no extra buttons,

At first you may be wondering how on earth the IF2 works when there appears to be no extra buttons, holes, or anything out of the ordinary from the outside. The genius of the IntensaFIRE 2.0 is that it's totally stealth by design meaning only those who know how to use it will know it is there.

The IF2 is turned on and configured primarily with the **R1**, **Start** and **Left D-Pad** buttons, with more advanced features described later using other buttons too.

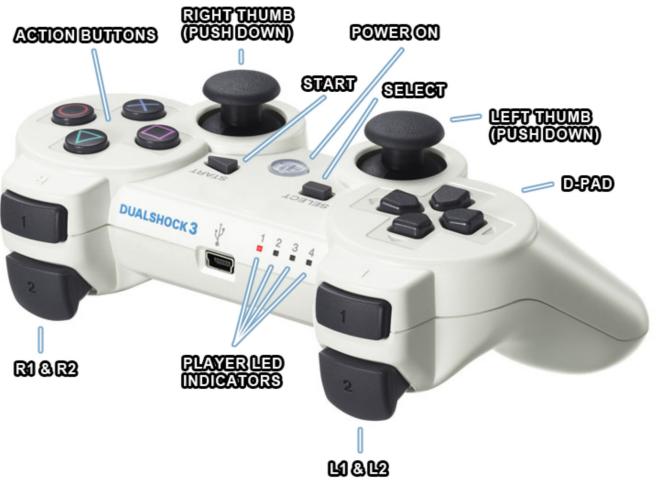

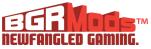

# ! IMPORTANT !

When turning on controller do not press any buttons while the Player 3 indicator is flashing. The chip initializes when the controller is first turned on and needs all triggers to be released.

# Activating

Before the chip is ready to respond to any command, you must tell it to "activate" and become ready to receive a command. To activate it **hold R1** and **tap** the **Start button**. As you do this the Player 4 indicator light will come on.

# **Selecting Modes**

To select a mode, first activate the chip by **holding R1** and **tapping** the **Start button** so the Player 4 LED comes on. You must activate the chip each time you want to change modes. With the chip activated and the Player 4 LED turned on, **hold R1** down and keep **tapping** the **Left D-Pad** however many times for the mode you want, and then release R1.

To select Mode 7 you would **hold R1**, tap **Left** 7 times, and then **release R1**. The Player 3 LED will flash with each press of **Left**, and then when **releasing R1** will flash back the mode number to confirm you are doing things correct. Slow flashes = 10, fast flashes = 1, so mode 7 is no slow flashes, but 7 fast flashes.

### Quick Enable / Disable

If at any point you want to quickly disable the chip, activate the chip **(R1+Start)** then press Left without any other buttons pressed. The light will flash rapidly several times then go off. The chip is now disabled. If you were previously in a mode and want to quickly get everything back on, repeat the steps and it will re-enter where you left off.

#### **Master Reset**

As the IntensaFIRE 2 has many Features that can be turned on and off and rapid fire speeds and other timings that can be adjusted by the user, sometimes you just want to factory restore the chip to the beginning in case you forget that it is active and what is altered.

To master reset the chip, activate **(R1+Start)** then **hold** down **Square+Left** for 6 seconds. After 6 seconds the light will fade in then fade out (pulse). Your chip is now reset.

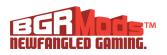

#### IntensaFIRE 2.0 Modes

- 1. Rapid Fire
- 2. Rapid Fire Alternate Speed
- 3. Dual Trigger
- 4. Rapid Fire (3 Burst)
- 5. Jitter Fire
- 6. Fast Reload
- 7. Rapid Fire + Fast Reload
- 8. Drop Shot
- 9. Rapid Fire + Drop Shot
- 10. User Programming Mode
- 11. Battlefield 3 Auto Tagging Mode

# **Adjusting Speed**

One of the best things about the IntensaFIRE 2.0 is that every single mode uses Rapid Fire and can have its speed completely customized for future proof games.

By default the speed of the rapid fire is what we call **Speed Mode 9**. The slowest speed is Speed Mode 50, and fastest is **Speed Mode 1**.

To adjust the speed of all modes on the chip, activate the chip **(R1+Start)** then go into the User Programming Mode (by entering the "User Programming" mode from the list above as you would enter any other mode by **holding R1** and **tapping Left** however many times for the mode) and you will notice when you **release R1** the Player 3 LED will stay on after entering the mode instead of flashing back the mode number to you. You are now ready to adjust the speed. You will start in whatever speed you were currently in, so if you haven't done this before it will be Speed Mode 9 by default.

To increase the speed, **press** and **release L1** and the Player 3 LED will flash once to indicate an increase in speed. You will now go to Speed Mode 8 (if you were in 9 to start with). You can test this speed on the fly by **holding R1**. To continue increasing the speed just **press L1** again and again until you get to where you want. If you go too far, or want to slow down the speed **hold X** and **press L1**.

Once you are happy with your speed **tap Left** and it will flash back to the Speed Mode you are in. This speed is then hard saved into the chip and will be remembered even when the battery is removed you can now select any mode that uses Rapid Fire and see the speed has totally changed.

NOTE: If you get a bit lost as to what speed your chip is now in you can reset it to Speed Mode 9 by going into User Programming Mode and **holding O** for 3 seconds. The Player 3 LED will flash a few times then go off. The speed is now reset and you can go to any mode you like as before.

# **Auto Tagging Mode**

This mode applies to Battlefield 3 only, activating this mode will allow you to put a tag on an enemy everytime you begin to shoot your target, giving you points and your teammates the location on the enemy incase he gets away. First Activate the mod by **holding R1** and **tapping Start**. Once activated **hold Select** and **tap left** on the Directional Pad.

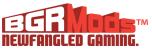